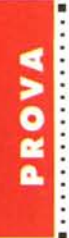

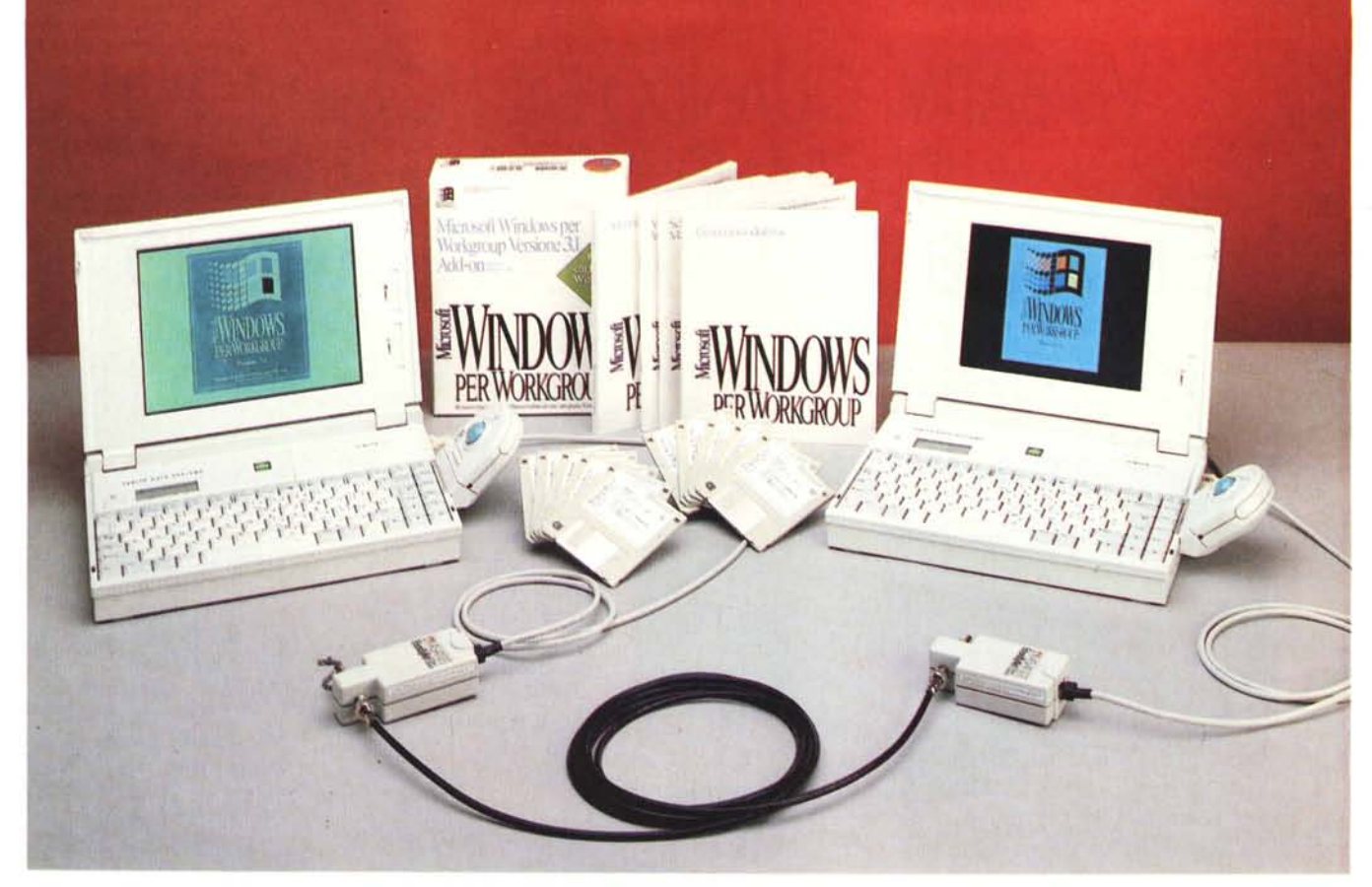

# **Windows per Workgroup**

#### *di Francesco Petroni*

rw *<sup>e</sup> previsioni sulla diffusione dei* L:I PC *parlano chiaro: nel* <sup>1995</sup> *più della metà dei* PC *esistenti nel mondo saranno in rete.*

*Questo in una Azienda significa non solo che verranno utilizzati anche prodotti che hanno senso solo in rete, come quelli di comunicazione, e non solo che saranno condivise, grazie al sistema operativo di rete, le risorse hardware (le stampanti, i vari CD nelle varie macchine, le schede FAX, ecc.) e le risorse software (i programmi e i file aziendali), ma anche che i vecchi prodotti software si trasformeranno da prodotti di (Personal Computing» in prodotti di aGroup Computing» e che nasceranno ulteriori categorie di prodotti, oggi inesistenti, direttamente destinati ad un gruppo di persone che lavora insieme.*

*Se invece di parlare di previsioni analizziamo quanto è successo negli scorsi due* o *tre anni risulta evidente la arivolu-* *zione» causata nel mondo della Microinformatica dalla diffusione del sistema operativo Windows, che ha avuto alcuni innegabili meriti.*

*Innanzitutto quello di omogeneizzare e di semplificare le modalità operative dell'utente rispetto al* PC *e questo, a lungo andare, rende l'uso del* PC *più diretto ed intuitivo, a vantaggio non tanto dei tecnici* o *degli appassionati, quanto degli altri,* i *normali utilizza tori, che lavorano nelle Aziende, e che, indipendentemente dalla loro volontà, si trovano spesso sulla loro scrivania quello strano (coso» con cui, volenti* o *nolenti, debbono lavorare.*

*La Microsoft, (responsabile» della rivoluzione Windows, non* si *tira certo indietro, e si assume ogni responsabilità sia su quello che è successo, sia su quello che succederà e di questo non possiamo che dargliene atto.*

*All'affermazione di Windows,* 3.0 *prima,* 3. 1 *ora, fanno seguito Windows*

*per Workgroup, che è un Windows* 3. <sup>1</sup> *regolare con in più numerose funzioni e applicazioni utili per quelli che non fanno del computer solo un uso individuale, e Windows NT, che* è *un Windows* 3. 1 *regolare, ma molto più potente, in grado sia di soddisfare esigenze di gruppo, sia di soddisfare esigenze di potenza di calcolo, sia di soddisfare quelle necessità oggi non coperte dal normale* 3. 1, *come quella di essere una base anche per complessi Sistemi Operativi di Rete (oggi il Server del Lan Manager della Microsoft gira solo su OS/2). In figura* 2 *vediamo una schematizzazione della famiglia in cui tali concetti sono espressi graficamente.*

#### **Ma** *cosa* **è e** *che cosa fa una ((rete" Windows per Workgroup*

Supponiamo questa situazione. In un ufficio sono state nel tempo acquistate una serie di macchine che

# PROVA WINDOWS PER WORKGROUP

hanno sempre lavorato in modalità «stand alone». Ogni utente vi ha sviluppato, più o meno produttivamente, i propri lavori, e, in caso di lavori fatti in collaborazione tra due o più persone, c'è stato un gran via vai, dapprima soprattutto di carta, in quanto magari uno del gruppo aveva il PC e gli altri no, poi, fortunatamente, di dischetti. Nei tempi più recenti qualcuna di queste macchine è stata sostituita con una più moderna, sono state acquistate alcune Stampanti Laser (magari sono state riservate a pochi privilegiati), sono stati introdotti i primi applicativi sotto Windows.

In questa situazione, molto frequente in Aziende medio piccole (dalla mezza dozzina al mezzo centinaio di PC), Windows per Workgroup può facilmente risolvere numerosi problemi e può aggiungere numerosi vantaggi.

Innanzitutto può servire, come detto, per omogeneizzare l'Ambiente Operativo, che diventa uguale per tutti, può servire per far condividere le varie risorse hardware, come le Stampanti Laser, raggiungibili da tutti, attraverso la rete, o i lettori di CD ROM, che in tal modo possono essere distribuiti su varie macchine ma usati da tutti.

Poi permette vari tipi di comunicazione, nel senso che messaggi, file, «pacchetti» di informazioni di vario tipo, possono essere inviati da una macchina

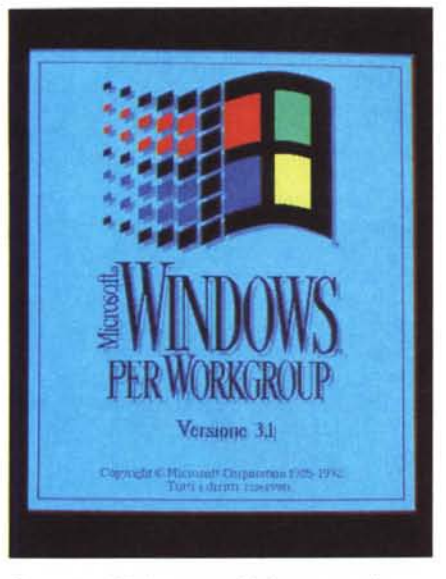

*Figura* l - *Windows per Workgroup - Il nuovo Logo.*

*Il lancio di Windows per Workgroup non differisce da quello di un Windows ((normale)}. Il suo Logo diventerà familiare come quello del... primogenito. Anche il suo uso non differisce da quello di Win* $dows$  «normale» per quanto riguarda le varie fun*zioni di base e i vari applicativi. Molte case Hardware già provvedono ad installare direttamente le*  $s$ chede *di* rete e Windows per Workgroup «Ready *to Run)} sulle macchine che vendono.*

#### Windows per Workgroup

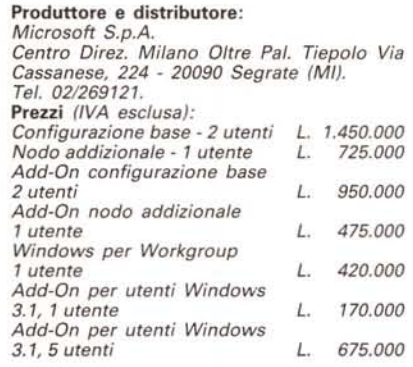

all'altra, oppure non inviati affatto se i file sono condivisi.

Altro argomento interessante è la possibilità di collegare Windows per Workgroup a sistemi più complessi, e questo copre il bisogno, frequente in una Azienda grande, di avere da una parte «Isole» di utilizzatori che lavorano in gruppo, e dall'altra di collegare, a livello superiore, l'intero Gruppo con il resto dell'Azienda.

In una ottica «Aziendale» poi un prodotto per Workgroup va visto non come semplice strumento sostitutivo di un precedente sistema dì comunicazione, quale esso fosse (telefono, incontri «fisici», fax, posta, ecc.), ma uno strumento sul quale poggiare una riorganizzazione dell'Azienda, tendente, con l'eliminazione delle ridondanze, con l'azzeramento dei tempi e dei costi di comunicazione, con la razionalizzazione del patrimonio informativo, all'aumento della produttività.

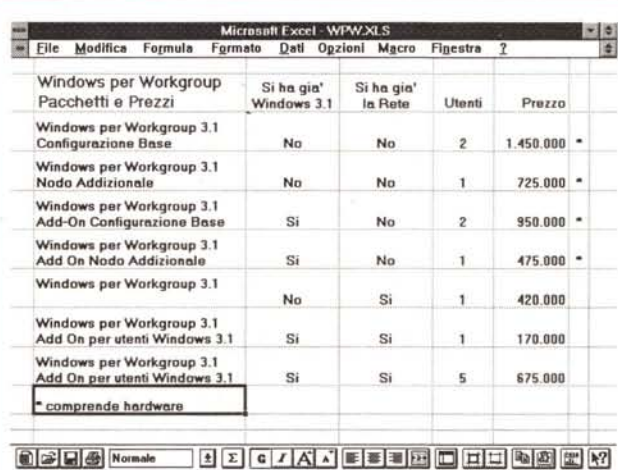

*Windows per Workgroup* Anestr. 1 *Listino Prezzi.*

*per Workgroup - La ((attualell famiglia Windows. Windows per Workgroup* è *un Windows* 3. 1 *con in più funzioni di File Sharing, Printer Sharing, Net ODE, che comportano un nuovo File Manager, un nuo-vo Print Manager, e un nuovo Appunti. WpW* è *dotato inoltre di alcuni applicativi che poggiano sulle infrastrutture di rete,* si *tratta di Mail e Schedule+ e del più semplice Telefono. Nella figura il posizionamen-*IO *di WpW rispetto a 3.1 e NT.*

*Figura* 2 - *Windows*

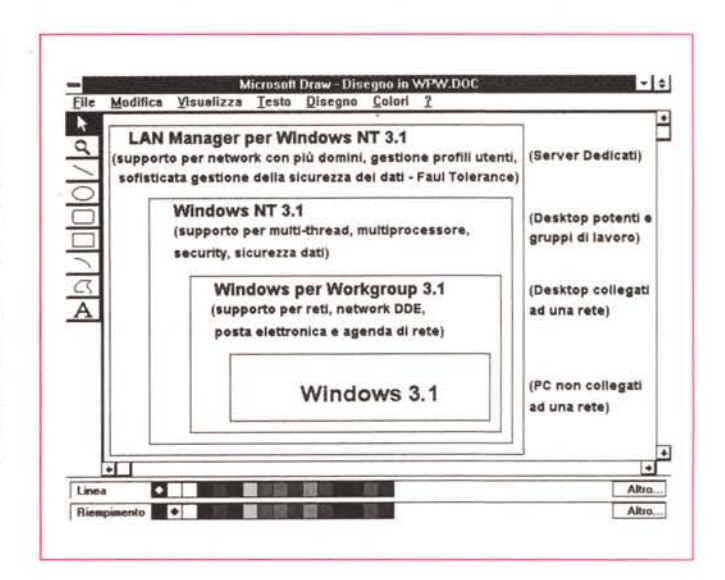

# PROVA WINDOWS PER WORKGROUP

#### Ricapitolando da un punto di vista tecnico

In una rete di PC si identificano, come al solito, due tipi di infrastrutture. Quelle hardware costituite dalle schede di rete e dai cavi che uniscono, attraverso tali schede, le varie macchine, e quelle software in cui vanno distinti i Servizi, tipici del S.O., e che sono quelli di «messaging», ovvero la spedizione, la memorizzazione e la sincronizzazione delle comunicazioni, dalle Applicazioni che sfruttano tali Servizi.

In Windows per Workgroup c'è tutto questo.

C'è l'hardware (le schede, i cavi, i terminatori, il cacciavite per chi non li ha già), ci sono i Servizi, per attivare i quali è sufficiente installare semplicemente Windows per Workgroup, ci sono gli Applicativi (sono il Telefono, il Mail e lo Schedule+).

Ma di Windows per Workgroup va colto soprattutto un aspetto «filosofico» fondamentale

Viene demistificato il concetto di LAN, (Local Area Network o, in italiano, Rete Locale) quel termine che agli utilizzatori finali è sempre sembrato misterioso, legato all'intervento di tecnici specializzati, unici in grado di capire le complesse procedure di collegamento e di trasmissione dei dati.

L'hardware di Windows per Workgroup si installa con la stessa facilità con la quale si installa uno Scanner manuale (occorre inserire una scheda in uno Slot e attaccarci un cavo). Anzi è più facile in quanto il manuale è «riccamente» illustrato (fig. 3) e la procedura è abbondantemente e dettagliatamente descritta.

Per quanto riguarda il Software, Windows per Workgroup nel suo complesso è sia un Sistema Operativo di rete

> Reti compatibili ortate per le ret  $\alpha$ Annulla Tipi di rote disponibili utre reti in a Su Microsoft LAN Mar **Rete** n m in e all Mark are Aggiungi >  $\epsilon$ - Rin  $\blacksquare$ ni di LAN Manage **Impostaz** della rete Enter ninio di LAN Ma Мc etti al do  $\circ$ : Server1

ger, sarà possibile installare «Isole» di Workgroup, destinate a sottoinsiemi di utilizzatori, rappresentanti, rispetto alla totalità dell'Azienda, un gruppo di persone che svolge un lavoro omogeneo.

che è assolutamente identica a quella di Windows 3.1 normale.

L'unica differenza sta nel fatto che a ciascuna macchina va dato un Nome e una Password (per chi non lo sapesse ancora è un Codice Segreto che occorre digitare per poter accedere alla macchina stessa) e che occorre indicare la Scheda di Rete montata, ammesso che la procedura non riesca ad identificarla automaticamente.

Così come avviene per il Setup di Windows tutte queste impostazioni sono poi modificabili dall'interno, usando alcune specifiche voci del Pannello di Controllo.

# La manualistica e i dischetti

Ci riferiamo ai manuali presenti nella variante «Add-On» di Windows per Workgroup, che sono quelli che si aggiungono a quelli standard di Windows 3.1 «normale».

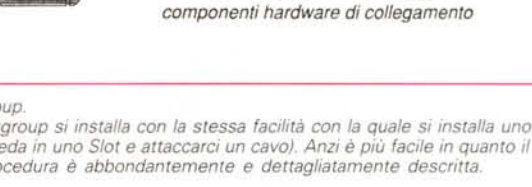

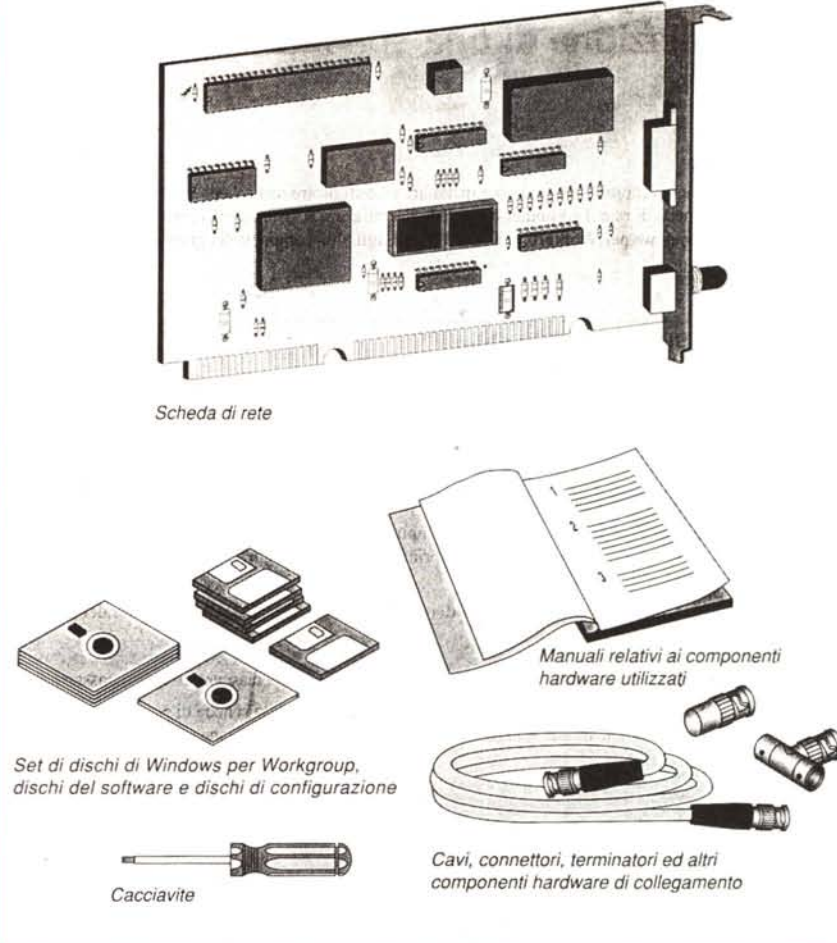

Prima di iniziare, assicurarsi di disporre dei seguenti elementi.

Figura 3 - Windows per Workgroup.

sia un Applicativo di rete. Una volta

«montato» l'hardware, WpW va sempli-

cemente installato, con una procedura

L'hardware di Windows per Workgroup si installa con la stessa facilità con la quale si installa uno Scanner manuale (occorre inserire una scheda in uno Slot e attaccarci un cavo). Anzi è più facile in quanto il manuale è «riccamente» illustrato e la procedura è abbondantemente e dettagliatamente descritta.

Figura 4 - Windows

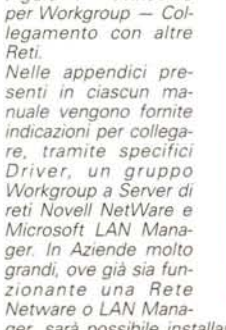

#### WINDOWS PER WORKGROUP

*Figura* 5 - *Windows per Workgroup - Una fase dell'installazione. /I primo e significativo vantaggio di WpW consiste nel fatto che viene sdrammatizzata, rispetto ai vecchi rituali tipici delle Reti importanti, tutta la fase di installazione e di settaggio del Sistema Operativo di rete. La procedura di installazione di Windows per Workgroup si esegue anche* su *macchine* su *cui* ci *sia solo il DOS. Riconosce la scheda di rete, installa, modificando anche il file CONFIG.SYS,* i *driver necessari a configura-re anche il DOS.*

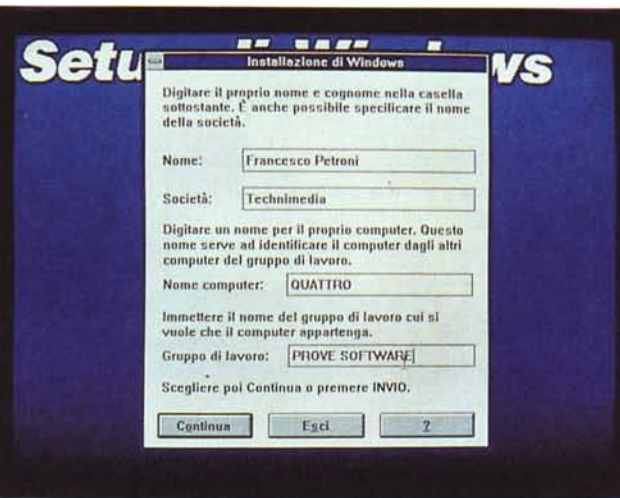

Si cominicia con la Guida Introduttiva, che, in 160 pagine e dopo un capitolo «Benvenuti» di introduzione all'ambiente Workgroup, contiene sei capitoli, così intitolati:

Che cos'è Windows per Workgroup

- Installazione di una Scheda di Rete

- Installazione di Windows per Workgroup

 $-$  Avvio di Windows per Workgroup - Una panoramica guidata di MS Windows per Workgroup

- Risoluzione dei problemi.

Gli argomenti sono affrontati con chiarezza e la trattazione si appoggia anche su numerose figure che possono aiutare gli utenti più inesperti (fig. 3).

Gli altri manuali sono:

Il Manuale dell'Utente, 260 pagine, in cui sono esposte le nozioni fondamentali di Windows e sono più approfonditi, in specifici capitoli, gli argomenti propri di Windows per Workgroup (il nuovo File Manager, il nuovo Print Manager, DDE e OLE di gruppo, i nuovi Accessori).

Seguono alcuni capitoli più tecnici, come Personalizzazione di WpW, Configurazione delle componenti hardware, Gestione della Memoria, che servono per configurare al meglio WpW.

Ci sono poi due manuali specifici per Mail (80 pagine) e per Schedule+ (50 pagine) che descrivono sia l'amministrazione che l'uso di questi due prodotti di Group Computing.

Due considerazioni che nascono dalla lettura di questi manuali.

La prima è l'importanza dell'Help, che viene sempre citato nei vari manuali e di cui ne viene suggerito l'uso. L'Help dei vari prodotti sotto Windows è, come noto, un ulteriore servizio di Windows, che consiste in un Ipertesto percorribile grazie al file WINHELP.EXE. Gli Help ci sono sembrati di una nuova generazione (forse sono allineati con le successive versioni di Windows) ad esempio sono presenti pagine con Testatine fisse mentre il testo sottostante è scorrevole.

La seconda considerazione è il continuo riferimento alla possibilità di collegare un Gruppo Workgroup con altre reti.

In specifiche appendici presenti in ciascun manuale vengono fornite indica-

> DEUICE=C:\MINDOWS\SHARTDRU.EXE /DOUBLE\_BUFFER DEUICE=C:\WINDOWS\PROTHAN.DOS /I:C:\WINDOWS

DEUICE=C:\WINDOWS\WORKGRP.SYS DEU ICE=C: \N INDOWS\ IBMTOK. DOS

zioni per collegarsi, tramite specifici Driver, a Server di reti Novell NetWare e Microsoft LAN Manager.

In Aziende molto grandi, ove già sia funzionante una Rete Novell o LAN Manager, sarà possibile installare «Isole» di Workgroup, destinate a sottoinsiemi di utilizzatori, rappresentanti, rispetto alla totalità dell'Azienda, un gruppo omogeneo di lavoro (fig. 4).

Quindi Workgroup può essere da una parte visto come un primo passo verso la messa in Rete di un gruppo di PC usati da persone che lavorano insieme, ma dall'altra come un modo per riorganizzare un Rete più complessa, scomponendola in «Isole Workgroup» collegate tra di loro.

I dischetti, nella versione Add-On, sono 10. Tanti, ma va considerato che anche in caso di installazione su un Windows preesistente, buona parte dei programmi, con annessi e connessi, ad esempio gli Help, vengono sostituiti.

#### *net/?*

Per maggiori informazioni su uno specifico comando del programma Utente<br>MS-DOS di Windows per Workgroup, digitare il nome del comando seguito da /?<br>(ad esempio NET VIEW /?).

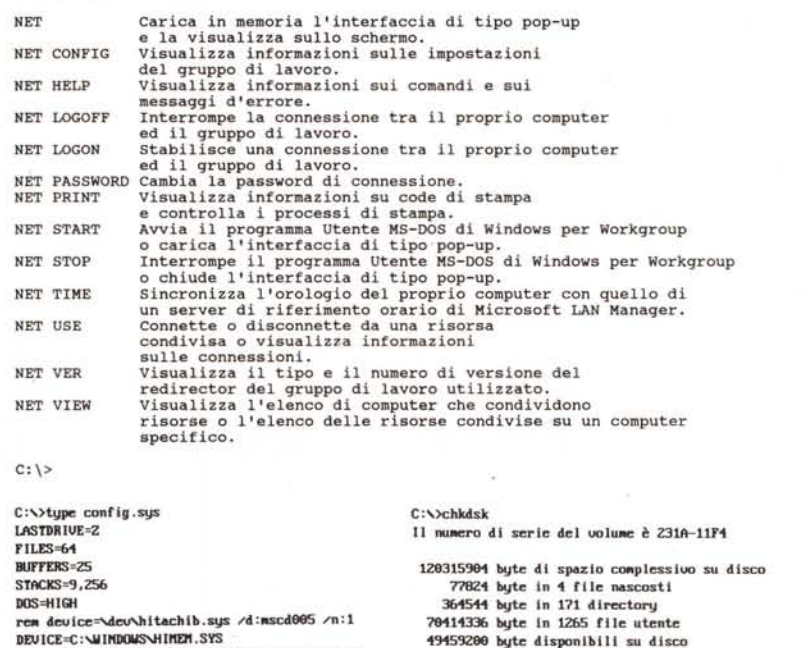

**Z918 byte in ogni unità di allocazlone** 58748 unità di allocazione su disco complessive **Z115e unità di al1ocazione disponlbil i su disco**

655368 byte di memoria complessiva 579188 **byte dlsponibi l i**

*Figure* 6, 7, 8 - *Windows per Workgroup - Le «tracce" lasciate sul oOS.* .<br>Accontentiamo subito i più curiosi mostrando il file CONFIG.SYS, in cui si notano i driver di gestione della<br>rete e della scheda (in questo caso una «vecchia» IBM Token Ring), il risultato di un CHKDSK, nel quale *notiamo la parsimonia di tali driver che sottraggono solo una ventina di kbyte alla memoria convenzionale (quella sotto* i <sup>640</sup> *kbyte), <sup>e</sup> l'esecuzione del comando NETJ7, con il quale si vedono <sup>i</sup> comandi di rete lanciabili anche direttamente da DOS.*

# PROVA WINDOWS PER WORKGROUP

## Nel dettaglio la prima installazione, il primo uso e gli usi successivi di Windows per Workgroup

Il manuale Guida Introduttiva, appena citato, descrive nel giusto ordine i passi necessari per installare e mettere in funzione WpW.

#### Innanzitutto l'hardware

La macchina, per poter godere di tutte le possibilità di WpW, deve essere un 386, anche SX, con almeno 4 mega di memoria RAM. Il fabbisogno di megabyte su harddisk è di circa 15 mega.

Come detto, esiste una versione di WpW per chi ha già installate «fisicamente» le schede di rete, ed è probabile che queste siano di un tipo riconosciuto da WpW. Se invece non si dispo-

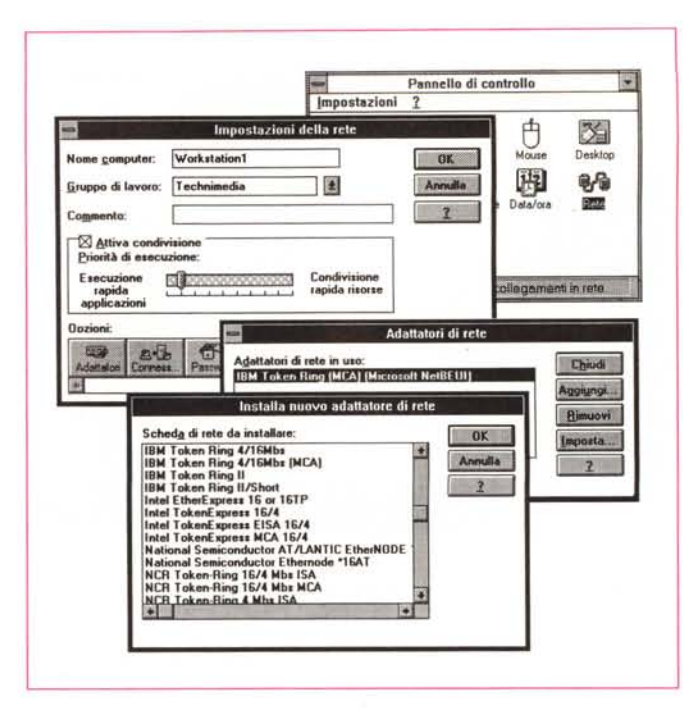

Figura 9 - Windows per Workgroup - Le novità nel pannello di controllo - Rete. Installato Windows per Workgroup, e controllato il suo «effetto» sul DOS, andiamo in giro tra i Gruppi del Program Manager per controllare le novità. La prima che vi mostriamo è l'«applet» Rete, inserita nel Pannello di Controllo. Serve per installare e configurare gli adattatori<br>di Rete. Il suo uso è del tutto analogo a quello dell'applet che serve per installare e configurare le Stampanti. Schede di Rete e Stampanti si scelgono in genere in fase di prima installazione di Windows, ma possono esser scelte anche

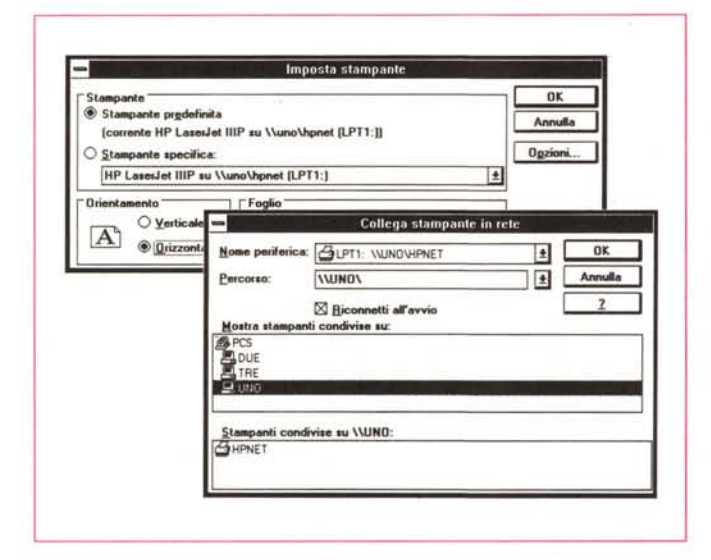

Figura 10 - Windows per Workgroup - La condivisione della Stampante.

Windows per Workgroup, da buon sistema operativo di rete, svolge alcuni «servizi». Qui vediamo quello di condivisione della stampante, che pur essendo fisicamente collegata ad una qualsiasi delle macchine, viene usata da tutte le altre. Questo comporta il fatto che sulla macchina con la stampante questa va dichiarata come condivisa e che dalle macchine che usano la stampante «altrui» va attivato il collegamento.

ne di schede si può decidere di acquistare la versione di Windows per Workgroup completa, che contiene cioè anche l'hardware.

dopo.

L'hardware consiste in una scheda per singolo pacchetto (il pacchetto Starter Kit ne contiene due), un cavetto, connettori BNC e terminatori, che servono per collegare tra di loro le macchine, un cacciavite. Il manuale descrive, ricorrendo a molte figure chiarificatrici, sia il montaggio delle schede sia l'eventuale settaggio hardware (switch sulla scheda).

Il manuale parla anche di tipologie di Bus, ISA, EISA e MCA, e delle impostazioni degli Interrupt (IRQ), delle porte I/O di base e dei relativi indirizzi della memoria, da aggiustare in dipendenza degli altri componenti hardware presenti a bordo.

Abbiamo provato Windows per Workgroup in due situazioni. Nella prima abbiamo collegato alcune macchine, parte ISA e parte MCA, con premontate schede Token Ring, e non abbiamo avuto nessun problema.

A maggior ragione nessun problema con le schede Intel EtherExpress 16. che sono quelle in dotazione a Windows per Workgroup, nella versione completa di hardware.

Il manuale in ogni caso descrive tutte le possibili tipologie di collegamento e mette oggettivamente in grado anche l'utente meno esperto di far da sé.

In una situazione Aziendale, e soprattutto in caso di collegamento del Workgroup a sistemi più complessi, è probabile che della questione e della successiva installazione del Software si debba occupare un «Sistemista».

Nella figura iniziale mostriamo una

Visualizzatore Cartella Appunt EB Modifica Visualizza Finestra Cartella Appunti  $| \cdot |$ . Anche questo Testo e' MIO !!» F Cartella Appunti locale - Pagina due Questo Testo e' MIO !! I+ **WWO-bitmsp** F **H** in Windo s per Workgroup  $W$ Questo documento è uno de strward pe lotmazioni complementati e<br>supplemento alla documen **MCKCOPT**  $\ddot{\Omega}$ di installazione installa que del programma Word per W **DK SERVER** Annulla <u>E date</u> Passwou  $\mathbf{u}$  $\left| \cdot \right|$  $\overline{\cdot}$ 

Figura 11 - Windows

per Workgroup - Il nuo-

vo «ruolo» degli Ap-

Chi già conosce Win-

dows «normale» sa

che l'applicazione Ap-

punti è quella che con-

sente il «transito» dei

Dati da una Applicazio-

ne ad un'altra e che il

passaggio può avveni-

re in vari modi. In

Workgroup gli Appunti

diventano un punto<br>cardine per il passag-

gio dei dati tra una ap-

plicazione ed un'altra

anche di due macchine

differenti (la funzione

si chiama Net DDE)

Gli Appunti sono ora

multipagina ed è possibile collegarsi a Pagine

di altre macchine

punti

*Figura* 72 - *Windows per Workgroup - File Manager per Work-group. Nel File Manager cogliamo due aspetti. /I primo è che owiamente è dal File Manager che* si *dichiarano file e directorv condivise. Per dichiarare un file condiviso basta selezionarlo e fare c/ick su un bottoncino. L'icona a sinistra del nome del file diventa una manina che porge e che* sim*boleggia la condivisibilità. /I secondo aspetto è che in Windows per Workgroup sono già* presenti «novità», co*me la possibilità di personalizzazione della Toolbar, proprie delle future versioni di Windows normale.*

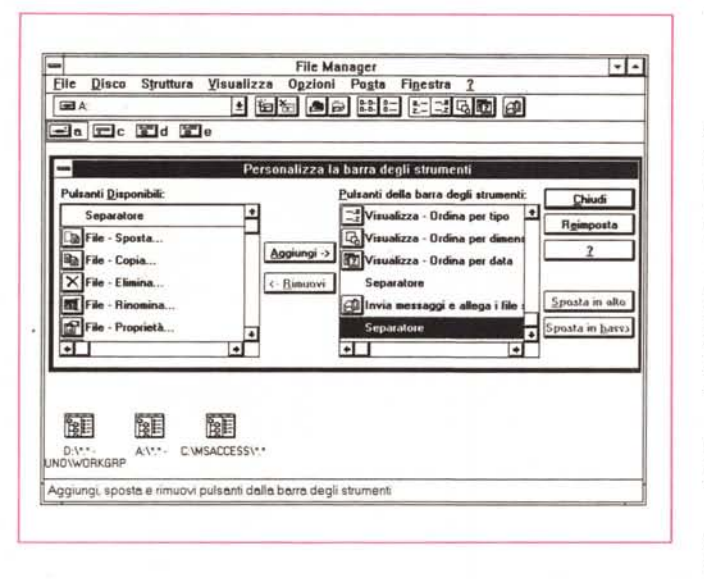

*Figura* 74 - *Windows per Workgroup - Organizzazione* per Car-

*Oltre ad organizzare gli Utenti di Mail è possibile organizzare* il *materiale gestito da Mail distribuendolo in*

*telle.*

tabellina con alcune delle possibili varianti del Workgroup che coprono tutte le possibili situazioni di partenza.

#### */I software*

Installare Windows per Workgroup presenta lo stesso livello di difficoltà dell'installazione di un Windows 3.1 «normale», sia nel caso che si installi la versione Add-On, che si appoggia su un Windows 3.1 preesistente, sia nel caso che si installi la versione completa, a cui serve che sul PC sia presente almeno... il DOS.

È preferibile disporre del DOS 5.0, ma direi che sarebbe un errore non avere il DOS 5.0, che permette di posizionare nella High Memory i vari driver di rete e quindi di sottrarre solo 20 kbyte alla memoria convenzionale in più rispetto al Windows normale.

Esiste la procedura Rapida e la procedura Personalizzata, la prima individua hardware montato e software installato, e limita il numero delle domande all'installatore, la seconda invece chiede anche i componenti software da montare.

A nostro parere non c'è motivo per eseguire la seconda, se non quello di non avere sufficiente memoria disponibile sull'harddisk (evenienza molto sfortunata) per cui si deve rinunciare a certi programmi o file.

Durante l'installazione vengono chiesti:

- il nome del Computer

- il nome del Gruppo di Lavoro (fig. 5) - il tipo di Stampante e la porta cui la stessa è collegata

- il tipo di Scheda di Rete, IRQ, la porta I/O di base e l'indirizzo di memoria di base.

Alla fine dell'installazione si può tornare in DOS. Nel DOS sono stati ovviamente modificati i file CONFIG.SYS e AUTOEXEC.BAT.

Dall'esame, scusate ma si tratta di

una curiosità leggittima, del CONFIG. SYS risulta evidente che il DOS carica una serie di Driver, necessari al Workgroup, che scarica sull'area di memoria superiore del sistema (figg. 7, 8).

Abbiamo provato a togliere l'istruzione DOS=High e abbiamo perso 55 kbyte. Lo abbiamo subito rimesso.

Altra curiosità che ci siamo tolti è quella di vedere quali comandi di Rete WINDOWS PER WORKGROUP

PROVA

sono già disponibili nel DOS per il fatto che sono stati installati i Driver per il Workgroup. Ebbene ce ne sono un bel po' e sono elencabili con il comando NET/? (fig. 6).

Questo significa che in pratica l'installazione di Windows per Workgroup comporta l'installazione di alcune funzioni di Rete che già si affiancano al DOS e che sono di chiara provenienza LAN Manager.

# *L'avvio di Windows per Workgroup*

Windows per Workgroup è una Rete «peer to peer». Significa che nessuna delle macchine è privilegiata rispetto alle altre, ognuna può mettere a disposizione proprie risorse (periferiche, directory, file, ecc.) a vantaggio degli altri utenti collegati.

In realtà se si utilizzano gli Applicativi Mail e Schedule+, occorre stabilire su quale macchina scaricare i vari file di configurazione del sistema di Posta Elettronica e i vari Messaggi. In tal caso la Macchina scelta per svolgere questo compito diventa in pratica un «Server»,

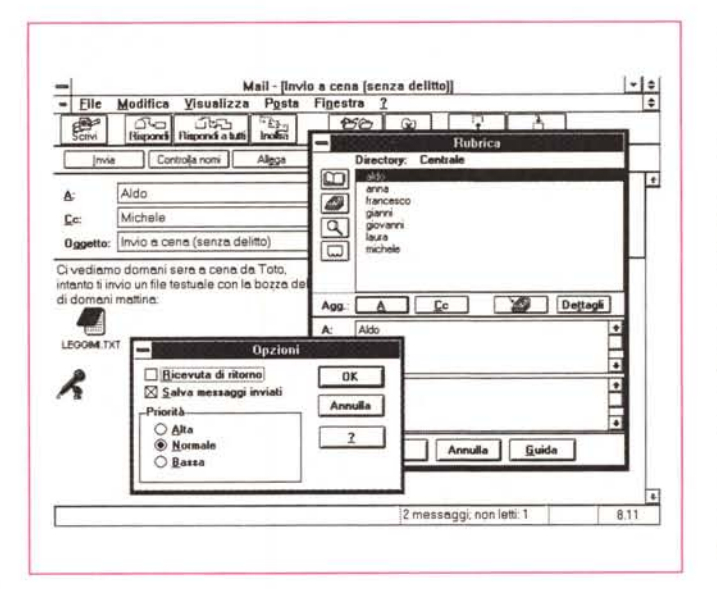

*Figura* 73 - *Windows per Workgroup - Mail.*

*Mail è un applicativo ((preesistente" della Microsoft, ricadente nella categoria Posta Elettronica, ed è molto diffuso. Gira* sia *su 005 che su Windows, e su diversi S.O. di Rete. La versione per WpW è analoga alla sua più recen*te versione «stand alo*ne", la 3.0. Vediamo la confezione di un* Mes*saggio, che* si *esegue usando Finestre di Dialogo e List Box che mostrano elenchi di Utenti e sfruttando le funzionalità OLE di Windows, che permettono di incorporare nel messaggio oggetti di vario genere.*

#### **Creazione di unn. certella o di una sottoecutella**

**Le cartelle consentono di memorizzare ed orgonizze.re <sup>j</sup> messaggi. A loro volte. possono contenere altre cartelle. dette sottoce.rtells.**

Le cartelle possono essere "personali" o "condivise ". Se una cartella è personale, solo l'utente<br>che l'ha creata può vederne il nome, aprirla ed utilizzare i suoi messaggi. Le cartelle personali **sono memorizzate nel** file Mail **nel disco rigido del computer.**

**Se una cartella è condivise. tutti gli utenti della centrale con <sup>i</sup> privilegi per le cartelle condi'vise** possono aprila e vedere i messaggi che contiene. Scegliendo i diritti di accesso l'utente che crer<br>la cartella condivisa stabilisce se altri possono leggere il contenuto di ogni messaggio ed **o.ggiungere o elimine.re messaggi.**

*cartelle e sorrocartelle.* /I *livello di organizzazione da impostare dipende dal numero degli utenti e dal fatto che* si *voglia* o *meno far assumere a Mail anche* il *compito di Archivio storico dei* messaggi.

MCmicrocomputer n. 126 - febbraio 1993 211

#### PROVA

WINDOWS PER WORKGROUP

è bene che sia potente e capiente. Deve ovviamente essere accesa per poter far funzionare tali applicativi sulle altre macchine.

Ma vediamo ora cosa succede all'accensione delle macchine e al primo lancio di Windows per Workgroup.

Si lancia alla solita maniera e dopo l'apparizione del nuovo Logo viene chiesto il Nome della Macchina e la Password per accedere al Gruppo di Lavoro

È durante il lancio che WpW va alla ricerca delle varie macchine collegate e

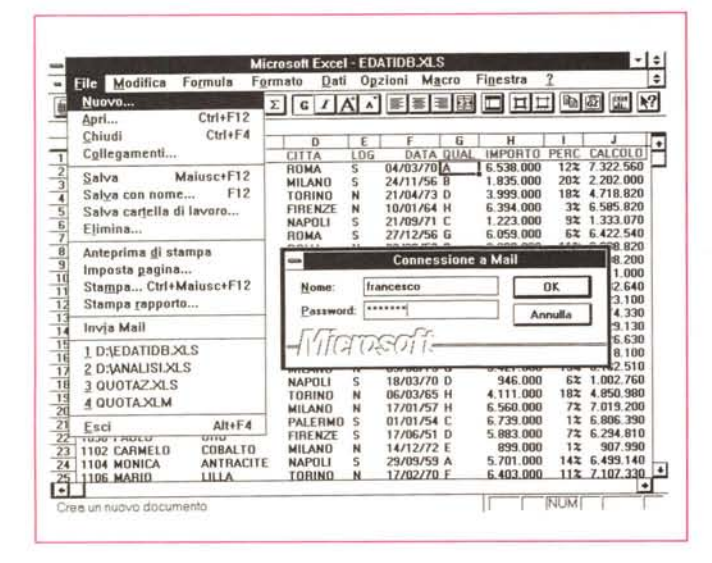

accese al momento, per cui da tale momento tali macchine vengono riconosciute. Verrà ovviamente riconosciuta anche una macchina che venga accesa in un secondo momento.

Una volta installato, Windows per Workgroup contiene integralmente Windows 3.1, a livello di caratteristiche, di funzionalità e di accessori. Contiene in più i propri programmi (Mail, Schedule+, ecc.), le proprie procedure di Settaggio (presenti nel Control Panel) e in più contiene le versioni, modificate per il Workgroup, del File Manager, del Clip-Board, ecc.

Si può cominciare a lavorare «in rete», ad esempio con il File Manager, dichiarando condivise proprie directory o propri file, oppure collegandosi a directory o file, resi condivisibili su altre macchine.

Si può rendere condivisa la propria stampante, e in tal caso va tenuto sempre attivo il Print Manager.

Si può controllare l'uso da parte degli altri utenti della propria macchina.

Si può cominciare a telefonare agli altri utenti collegati e a ricevere telefonate, basta sapere il numero, pardon il nome del computer.

Nelle figure a corredo dell'articolo troverete documentati alcuni momenti di un primo giro «turistico» nel Workgroup.

Qualche pagina più in là, in un articolo intitolato Esercizi di Windows per Workgroup, troverete descritta una prima sessione di lavoro con Workgroup, in cui tutte le varie possibilità vengono praticate e descritte con maggior dettaglio.

#### Condiderazioni finali

Windows per Workgroup si può anche installare «senza rete», su macchine cioè su cui non sia stata montata nessuna scheda di rete.

Nel caso venga montata in un secondo momento la si può installare e configurare semplicemente dal Pannello di Controllo.

Questo significa innanzitutto che nelle Aziende in cui sia previsto un piano di diffusione delle Reti, la loro installazione fisica (schede, cavi, ecc.) non deve coin-

Figura 15 - Windows per Workgroup  $Schedule + - L'Agen$ da condivisa. Il secondo applicativo típico del Workgroup è l'Agenda. Le varie agende individuali possono essere gestite centralmente. In tal modo può essere eseguita. la ricerca di una data utile per una riunione cui siano invitati determinati individui liberi in quella data. Altra possibilità è quella di gestire un'agenda di «beni aziendali», tipicamente le sale riunioni, che possono essere prenotate tramite l'agenda

Figura 16 - Windows per Workgroup - Excel 4.0

Schedule+

 $\frac{m}{6}$   $\frac{9}{7}$  $\frac{1}{4}$   $\frac{m}{5}$ 

 $\overline{\phantom{a}}$ 

ALDO

File Modifica Appuntamenti Attività Opzioni Figestra

 $\frac{d}{2}$ 

T

т

 $\begin{array}{c|c|c|c|c|c|c|c|c} \hline 1 & m & 0 & \times \\ \hline 28 & 20 & 31 & 1 \\ \hline \end{array}$ 

тt

т

П 11.00

lagi

Pienifi

**Month**  $rac{30}{1500}$ 

而

8.00

 $900$ ш

 $\frac{30}{10.00}$ App<sub>1</sub>

 $rac{30}{1200}$ 

13.00

14.00

14.57 venerdi 13 dicembre 1991

Passando agli applicativi diciamo subito che i più recenti, in questo caso si tratta dell'Excel 4.0 in italiano, si integrano immediatamente con il Work-<br>group. Oltre alla possibilità, ovvia, di caricare i file posti in directory condivise su altre macchine, notiamo l'apparizione del nuovo comando Invia, inserito direttamente nel menu File che consente di inviare direttamente il file, fresco fresco, ad un destinatario Workgroup.

cidere esattamente con la distribuzione di Windows per Workgroup, e questo semplifica di molto l'organizzazione, che può cominciare a distribuire le macchine, già «Ready to Run», e in una fase successiva connetterle in rete, magari quando gli utenti già sanno usare i vari prodotti e hanno anche cominciato a studiare (pur non potendolo ancora usare) Mail o Schedule+

 $\vert \cdot \vert$ 

 $-1$ 

 $1993 +$ 

gennai

VALDO

Nyovo appuntamento

gio 31 dic 1992, 8.30 - sab 2 gen 1993, 13.

 $1. m.m.$ 

 $\begin{array}{r} 0.018 \\ 28 & 29 \\ 30 & 5 \\ 11 & 12 \\ 18 & 19 \\ 20 & 20 \\ 25 & 36 \\ 27 \end{array}$ 

È evidente che Microsoft considera il passaggio da Windows normale a Windows Workgroup come una evoluzione naturale, che non deve essere traumatica, né per l'utente, che non cambia il suo ambiente di lavoro (Windows è lo stesso), né per l'organizzazione per la quale le operazioni di installazione e configurazione vengono semplificate al massimo.

A pochi giorni dall'uscita di Windows per Workgroup abbiamo già numerosi conferme di quanto abbiamo appena detto

Excel 4.0 ed Access 1.0 della Microsoft sono già pronti per il Workgroup. Il primo se installato su WpW modifica automaticamente il suo menu File che dispone della nuova voce Invia (fig. 16).

Il secondo invece già prevede di poter essere installato in un Workgroup, e in tal caso consente la condivisione dei Database e quindi di realizzare le famose applicazioni «multiutente».

Altro segnale è l'annunciata disponibilità di Estensioni che permettono a Mail accessi ad altre Reti e a Sistemi Remoti.

Questo conferma l'impressione che Windows per Workgroup offra la opportunità di organizzare complesse reti aziendali in varie Isole Workgroup, cui appartengono elementi che effettivamente fanno lavoro di gruppo, ma che poi vengono collegate tra di loro. E in tale maniera Workgroup diventa un prodotto strategico per risolvere i problemi di connessione non solo a livello di piccoli e medi gruppi, ma anche per le grosse organizzazioni.

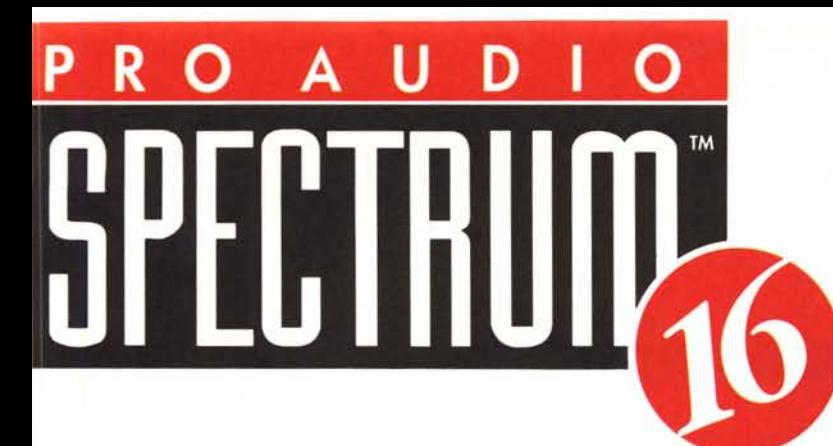

La scheda sonora Pro Audio Spectrum 16 vi stupirà per l'eccezionale qualità audio. Le sue caratteristiche superiori comprendono un suono stereo a 16 bit, una veloce interfaccia SCSI, un sintetizzatore avanzato per un suono veramente incredibile e un mixer per MPC (Multimedia PC) che fanno di questa scheda la soluzione più completa per il vostro PC. La scheda Pro Audio Spectrum 16 è compatibile con le applicazioni MPC, Windows e tutte quelle che utilizzano una scheda Sound Blaster o AdLib. La scheda Pro Audio Spectrum comprende anche un'incredibile quantità di software, come un editor stereo di forme d'onda, un sequencer MIDI, un sintetizzatore "text-to-speech", un digitalizzatore a quattro tracce, un'applicazione multimediale e tanto altro ancora.

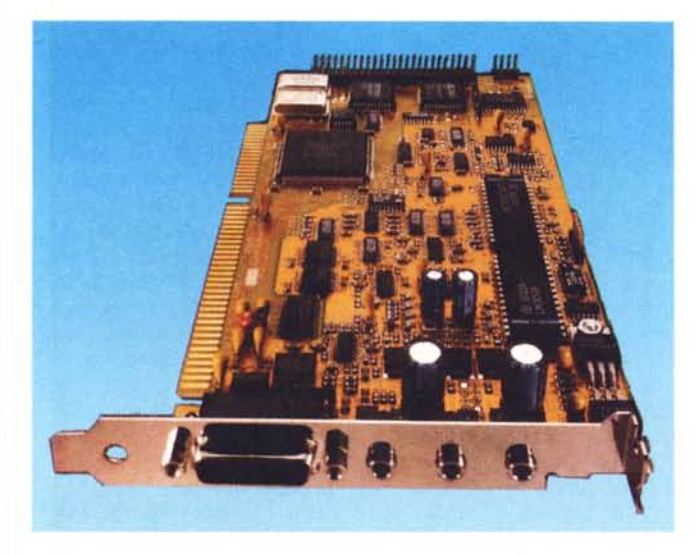

# SUONO STEREO E INTERFACCIA PC A 16 BIT

La Pro Audio Spectrum 16 vi da un suono stereo 16 bit a 44 kHz e dispone di un'interfaccia bus a 16 bit che migliora le prestazioni della vostra scheda audio.

- \* Registrazione e riproduzione stereo a 16 bit
- \* OMA a 16 bit per le migliori prestazioni possibili
- \* Compressione AOPCM (2: I) e decompressione (2: I, 3: 1,4: I) in modalità mono
- \* Microfono, line-in esterno e ingresso CO audio per registrazioni di qualità CD da qualsiasi sorgente esterna
- \* Circuiti schermati e filtri dinamici per la riduzione del rumore di fondo e per un suono più limpido
- \* IRQ selezionabile (2, 3, 4, 5, 6, 7, IO, Il, 12, 13, 14, 15)
- \* OMA selezionabile (O, I, 2, 3, 5, 6, 7)
- \* Le regolazioni via software OMA e IRQ assicurano un'installazione il più semplice possibile.

# AVANZATO SINTETIZZATORE STEREO A 20 VOCI

Con questo favoloso sintetizzatore stereo potrete sintetizzare qualsiasi tipo di strumento e persino creare nuovi effetti sonori!

- Yamaha YMF262 (OPL-3)
- Suono a 4 operatori FM
- \* DAC FM a 16 bit
- \* Totalmente compatibile MIOI.

# INTERFACCIA MIOI

# (Richiede il MIOI MATE opzionale)

\* La porta MIOI Full Ouplex permette di registrare e riprodurre allo stesso temoo.

# PORTA JOYSTlCK IBM STANDARD

# INTERFACCIA SCSI AD ALTE PRESTAZIONI

(richiede il kit cavo SCSI opzionale)

Tramite la porta SCSI la scheda accede al CD-ROM, al disco rigido, ai drive ottici riscrivibili, alle cartucce rimovibili e ad altri dispositivi SCSI.

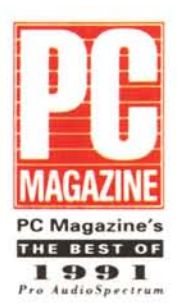

# AMPLIFICATORE STEREO

Fornisce una potenza di 4 watt per canale per cuffie, altoparlanti o anche per un altro amplificatore. Include la possibilità di controllare via software volume, bassi, alti, loudness e la regolazione della stereofonia. Comanda altoparlanti da 4 ohm o da 8 ohm.

# SOFTWARE INCLUSO

# Stereo Studio F/X

È l'editor di forme d'onda più avanzato per Pc. Questo programma vi permette di registrare, ascoltare, editare, tagliare e collegare i file sonori. Digitalizza i suoni da un microfono, un CO o un'altra sorgente sonora e aggiunge effetti speciali come l'eco, il riverbero e l'envelope shaping.

# SP Spectrum

Un sequencer MlOl molto potente che vi permette di comporre e riascoltare la musica utilizzando il sintetizzatore stereo a 20 voci incorporato sulla scheda. Inoltre potrete collegarvi a sintetizzatori e tastiere esterne con il MIO! Mate (opzionale).

# Mixer Gestito dal Software

Vi permette di controllare l'audio del CO, quello digitale, quello sintetizzato FM, l'ingresso esterno, il microfono e l'altoparlante PC tutti dal pannello di controllo a video sul computer. Versione per OOS e per Windows.

## Trackblaster Pro

Uno studio di registrazione a 4 tracce con suono stereo a 44 kHz. Monitorizza a video le 4 tracce e dispone di un analizzatore di spettro e dei classici VU meters per i due canali stereo.

## Pro Speech

È un sintetizzatore vocale molto avanzato che permette al vostro computer di leggere, parlare e anche cantare!

# Librerie di musica e effetti sonori

Include una vasta selezione di canzoni MIOI, effetti sonori digitalizzati e file musicali a 4 tracce.

## Audio Mate

Un'applicazione multimediale basata sul OOS che vi permette di aggiungere audio CO, effetti sonori digitali, audio stereo digitalizzato e MIOI ai vostri esistenti file DOS. Funziona con Autodesk Animator, Animator Pro, Harvard Graphics ed altri. Vi permette di aggiungere il sonoro ai file .BAT ed .EXE.

## Windows Drivers

Comprende drivers e ODL per Windows 3.1 e Windows Multimedia.

# **GLI ALTRI PRODOTTI MEDIAVISION**

(tutti compatibili e gestibili da Windows 3.1) Scheda audio di alta qualità con campionamento e ripr **THUNDER BOARD , include the Sound Blaster e Midi.** 

zione a 8 blt/22 kHz compatibilità di *f a familioni di colori* con audio a THUNDER & LIGHTNING Scheda au IIOVI 1000 8 bit/22 kHz, compatibile AdLib, Sound Blaster e Midi.

8 bit/22 kHz, compatibile Aucho, counter black condere il vostro PC multimediale e PRO 16 MULTIMEDIA STOTEM Pro Audio Spectrum 16, un CD-ROM Interno compatibile MPC. Comprende la scheda Pro Audio Spectrum 16, un CD-ROM interno SCSI ad alta velocità e vario software su CD-ROM.

SCSI au alia verbena e . ndere il vostro PC multimediale. È composto CDPC Ilprimosistema Integrato per re.. Il'internoun amplificatore audio da da un CD ROM esterno ad alte prestazioni con all'interno un amplificatore audio da 100 W. e due altoparlanti di qualità, L'audio è a 16 bit/44 kHz con compatibilità AdLib, Sound Blaster, Pro Audio Spectrum e Midi.

Sound Blaster, Pro Audio Spectrum e Millette non errore ai portatili che non AUDIO PORT Interfaccia audio esterna studiare propiona e riproduce a 8 bit/22 kHz. hanno uno slot di espansione al loro interno. Campiona e riproduce a 8 bit/22 kHz.

# **HIIFLAV VIST**

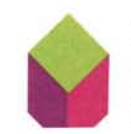

# DISTRIBUZIONE ESCLUSIVA IN ITALIA:

 $CTO$  S.p.A. Via Piemonte, 7/F - 40069 Zola Predosa (Bo)

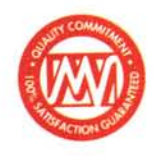